### Using linux at UIC

UIC Linux Users Group

September 8, 2010

**UIC Linux Users Group [Using linux at UIC](#page-26-0)**

メロメ メ御 メメ ミメメ ミメ

<span id="page-0-0"></span>重

**[About 802.1x](#page-1-0) [Network Manager](#page-2-0) [Wireless Settings](#page-4-0)**

# 802.1x (Dynamic WEP)

- $\triangleright$  Wireless security mechanism designed to address shortcomings in previous wireless security schemes.
- **Per user Authentication**
- $\blacktriangleright$  implemented before wpa2

<span id="page-1-0"></span>メロト メタト メミト メミト

**[About 802.1x](#page-1-0) [Network Manager](#page-2-0) [Wireless Settings](#page-4-0)**

### Network Manager

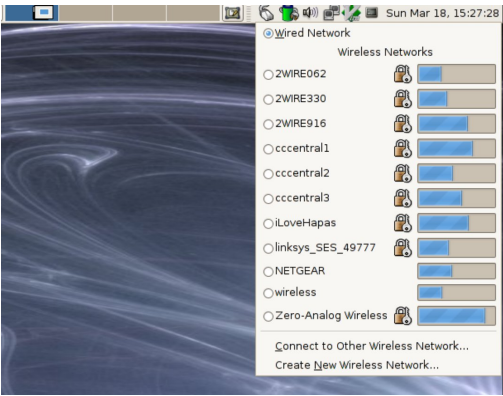

メロメメ 御 メメ きょくきょ

<span id="page-2-0"></span>È

**[About 802.1x](#page-1-0) [Network Manager](#page-2-0) [Wireless Settings](#page-4-0)**

### connecting to the network

http://acm.cs.uic.edu/uicwireless-linux security: dynamic wep (802.1x)

メロト メタト メミト メミト

 $2Q$ 

€

**[Wireless](#page-1-0)**

**[Printing](#page-7-0) [Turnin](#page-12-0) [UIC Servers](#page-18-0) [Getting Help](#page-22-0)** **[About 802.1x](#page-1-0) [Network Manager](#page-2-0) [Wireless Settings](#page-4-0)**

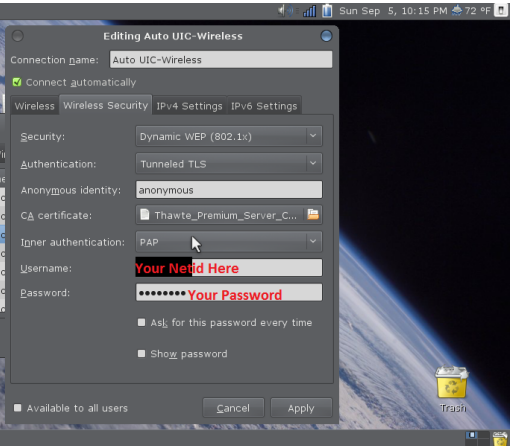

メロメメ 倒 メメ きょくきょう

<span id="page-4-0"></span>目

**[About 802.1x](#page-1-0) [Network Manager](#page-2-0) [Wireless Settings](#page-4-0)**

### network settings

- **Network name: UIC-Wireless**
- $\triangleright$  Wireless Security: Dynamic WEP (802.1x)
- $\blacktriangleright$  Authentication: Tunneled TLS
- $\blacktriangleright$  Anonymous Identity: anonymous
- $\blacktriangleright$  inner Authentication: PAP
- $\blacktriangleright$  Username: ACCC NETID
- ▶ Password: ACCC PASSWORD

**[Wireless](#page-1-0)**

**[Printing](#page-7-0) [Turnin](#page-12-0) [UIC Servers](#page-18-0) [Getting Help](#page-22-0)** **[About 802.1x](#page-1-0) [Network Manager](#page-2-0) [Wireless Settings](#page-4-0)**

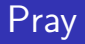

#### Pray...

**UIC Linux Users Group [Using linux at UIC](#page-0-0)**

メロメメ 倒 メメ きょくきょう

目

**[Pharos](#page-7-0) [Setup](#page-8-0) [Select Printer Driver](#page-9-0)**

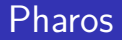

Pharos is ACCC's print management system at UIC.

**UIC Linux Users Group [Using linux at UIC](#page-0-0)**

イロメ イ母メ イヨメ イヨメー

<span id="page-7-0"></span>È

**[Pharos](#page-7-0) [Setup](#page-8-0) [Select Printer Driver](#page-9-0)**

# **Setup**

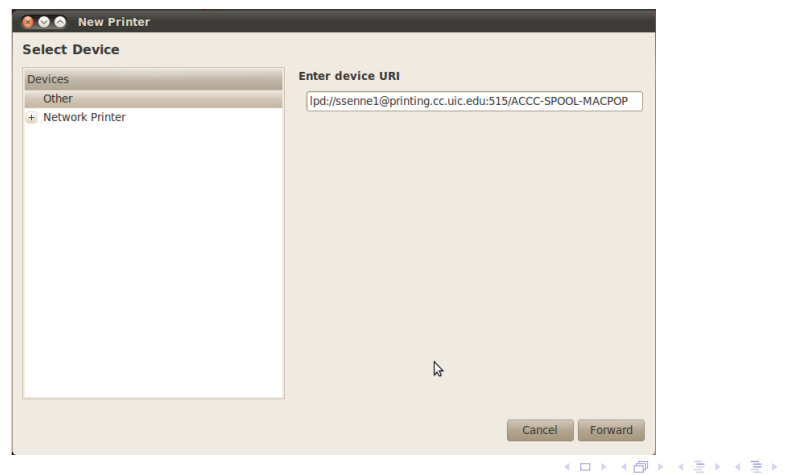

**UIC Linux Users Group [Using linux at UIC](#page-0-0)**

<span id="page-8-0"></span>È.

**[Pharos](#page-7-0) [Setup](#page-8-0) [Select Printer Driver](#page-9-0)**

## Select Printer Driver

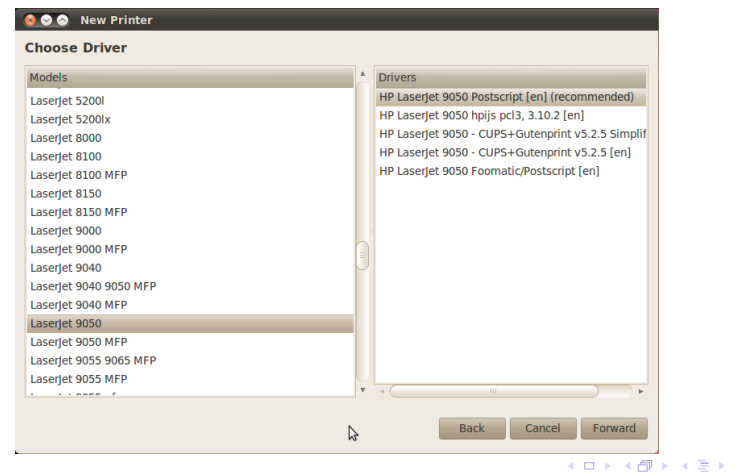

**UIC Linux Users Group [Using linux at UIC](#page-0-0)**

<span id="page-9-0"></span>←画をし 目

**[Pharos](#page-7-0) [Setup](#page-8-0) [Select Printer Driver](#page-9-0)**

### Name Printer

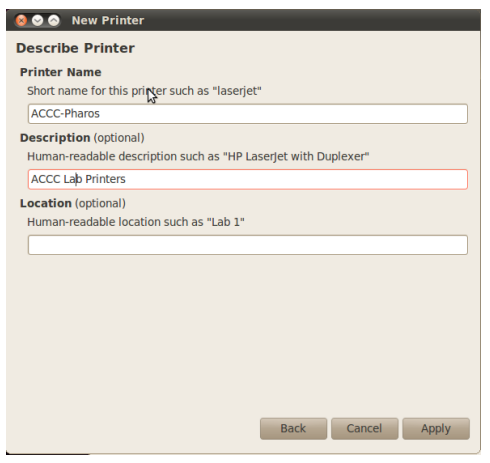

**UIC Linux Users Group [Using linux at UIC](#page-0-0)**

メロメメ 倒 メメ きょくきょう

目

**[Pharos](#page-7-0) [Setup](#page-8-0) [Select Printer Driver](#page-9-0) [Summary](#page-11-0)**

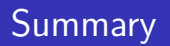

#### URI:

lpd://NETID@printing.cc.uic.edu:515/ACCC-SPOOL-MACPOP Select printer from database: HP LaserJet 9050 Postscript en Select Duplex if you want

メロト メタト メミト メミト

 $2Q$ 

<span id="page-11-0"></span>€

**[What is Turnin](#page-12-0) [Features](#page-13-0) [Finding Assingments](#page-14-0) [Turning in an Assignment](#page-15-0) [Verifying Turnin](#page-16-0) [Resubmitting an Assingment](#page-17-0)**

メロト メタト メミト メミト

重

<span id="page-12-0"></span> $2Q$ 

### What is turnin

turnin is a a unix program for turning in CS programing assignments.

**UIC Linux Users Group [Using linux at UIC](#page-0-0)**

**[What is Turnin](#page-12-0) [Features](#page-13-0) [Finding Assingments](#page-14-0) [Turning in an Assignment](#page-15-0) [Verifying Turnin](#page-16-0) [Resubmitting an Assingment](#page-17-0)**

メロト メタト メミト メミト

 $2Q$ 

<span id="page-13-0"></span>€

### Features of Turnin

- $\triangleright$  Verify that your program was turned in successfully
- $\triangleright$  turn in asignment multiple times (until the deadline)

**[What is Turnin](#page-12-0) [Features](#page-13-0) [Finding Assingments](#page-14-0) [Turning in an Assignment](#page-15-0) [Verifying Turnin](#page-16-0) [Resubmitting an Assingment](#page-17-0)**

メロト メタト メミト メミト

重

<span id="page-14-0"></span> $2Q$ 

### Checking the List of Assignments

turnin -c cs102 -l

**UIC Linux Users Group [Using linux at UIC](#page-0-0)**

**[What is Turnin](#page-12-0) [Features](#page-13-0) [Finding Assingments](#page-14-0) [Turning in an Assignment](#page-15-0) [Verifying Turnin](#page-16-0) [Resubmitting an Assingment](#page-17-0)**

メロト メタト メミト メミト

<span id="page-15-0"></span> $2Q$ 

### Turning in an Assignment

turnin -c cs102 -p prog1 myfile turnin -c cs102 -p prog1 MyProjectFolder turnin -c cs102 -p prog1 \*.java

**[What is Turnin](#page-12-0) [Features](#page-13-0) [Finding Assingments](#page-14-0) [Turning in an Assignment](#page-15-0) [Verifying Turnin](#page-16-0) [Resubmitting an Assingment](#page-17-0)**

メロト メタト メミト メミト

重

<span id="page-16-0"></span> $2Q$ 

### Ensureing That an Assigment Was Turned In

turnin -c cs102 -p prog1 -v

**UIC Linux Users Group [Using linux at UIC](#page-0-0)**

**[What is Turnin](#page-12-0) [Features](#page-13-0) [Finding Assingments](#page-14-0) [Turning in an Assignment](#page-15-0) [Verifying Turnin](#page-16-0) [Resubmitting an Assingment](#page-17-0)**

メロト メタト メミト メミト

<span id="page-17-0"></span> $2Q$ 

### Turning in an Assignment a Second Time

turnin -c cs102 -p prog1 myfile turnin -c cs102 -p prog1 MyProjectFolder turnin -c cs102 -p prog1 \*.java

**UIC Linux Users Group [Using linux at UIC](#page-0-0)**

**[Icarus](#page-19-0) [Bert](#page-20-0) [Webspace](#page-21-0)**

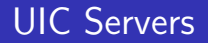

2 campus departments manage servers we have access to: ACCC and the CS department.

**UIC Linux Users Group [Using linux at UIC](#page-0-0)**

メロト メタト メミト メミト

<span id="page-18-0"></span>重

**[Icarus](#page-19-0) [Bert](#page-20-0) [Webspace](#page-21-0)**

### icarus.uic.edu

- $\blacktriangleright$  ACCC server
- $\blacktriangleright$  web hosting
- $\blacktriangleright$  php, perl, bluestem, html
- $\blacktriangleright$  shell access
- <sup>I</sup> http://www2.uic.edu/∼netid/
- $\blacktriangleright$  Solaris

メロト メタト メミト メミト

<span id="page-19-0"></span>重

**[Icarus](#page-19-0) [Bert](#page-20-0) [Webspace](#page-21-0)**

### Bert

- ► CS Department Server
- $\blacktriangleright$  html
- $\blacktriangleright$  Web hosting
- <sup>I</sup> http://cs.uic.edu/∼cslogin/
- $\triangleright$  RHEL 5.5

\*ロト \*個 ト \*唐 ト \*唐 ト

<span id="page-20-0"></span>重

**[Icarus](#page-19-0) [Bert](#page-20-0) [Webspace](#page-21-0)**

#### How to use webspace

► create a  $\sim$ /public\_html directory

**UIC Linux Users Group [Using linux at UIC](#page-0-0)**

メロメ メタメ メミメ メミメー

<span id="page-21-0"></span>È

**[ACCC](#page-22-0) [Contacting ACCC](#page-24-0) [CS Department](#page-25-0) [Contacting CS Department](#page-26-0)**

メロト メタト メミト メミト

重

<span id="page-22-0"></span> $2Q$ 

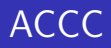

The ACCC officially does not support linux, and will usually turn you away if seek assistance from them.

**UIC Linux Users Group [Using linux at UIC](#page-0-0)**

**[ACCC](#page-22-0) [Contacting ACCC](#page-24-0) [CS Department](#page-25-0) [Contacting CS Department](#page-26-0)**

メロト メタト メミト メミト

重

 $2Q$ 

### Issues with ACCC

- $\triangleright$  ACCC account trouble
- $\blacktriangleright$  windows/mac labs
- $\blacktriangleright$  uic email
- $\blacktriangleright$  wireless/resnet

**[ACCC](#page-22-0) [Contacting ACCC](#page-24-0) [CS Department](#page-25-0) [Contacting CS Department](#page-26-0)**

メロメ メ御 メメ ミメメ ミメ

重

<span id="page-24-0"></span> $2Q$ 

# Contacting ACCC

- $\triangleright$  talk to any ACCC consultant or lab monitor
- $\triangleright$  consult@uic.edu
- $\blacktriangleright$  SEL 2267
- $\blacktriangleright$  312-413-0003

**[ACCC](#page-22-0) [Contacting ACCC](#page-24-0) [CS Department](#page-25-0) [Contacting CS Department](#page-26-0)**

4 n + 4 n + 4 =

<span id="page-25-0"></span> $290$ 

### Issues with CS department Computers

- If you don't know your account info
- If you your account info doesn't work
- If you need help using software
- If you need software installed for a class.

**[ACCC](#page-22-0) [Contacting ACCC](#page-24-0) [CS Department](#page-25-0) [Contacting CS Department](#page-26-0)**

**K ロ ▶ K 御 ▶ K 舌** 

**II**  $\left\{ \begin{array}{c} 1 \end{array} \right.$   $2Q$ 

<span id="page-26-0"></span>€

## Contacting CS department

 $\blacktriangleright$  pester Stephen Liang

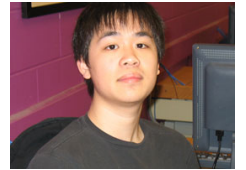

► email support@cs.uic.edu